## 輕鬆五步驟,享受電子書與電子雜誌的閱讀樂趣!(PC 版)

◎ Step 1: 進入成功高中圖書館網頁→點選「數位資源」

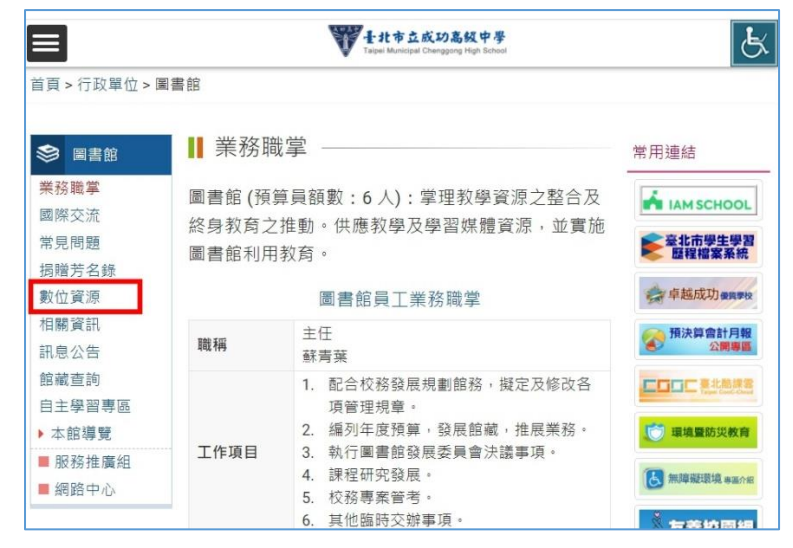

◎ Step 2: 數位資源網頁→點選「電子書雲端資料庫」,進入「Hyread 成功高中」

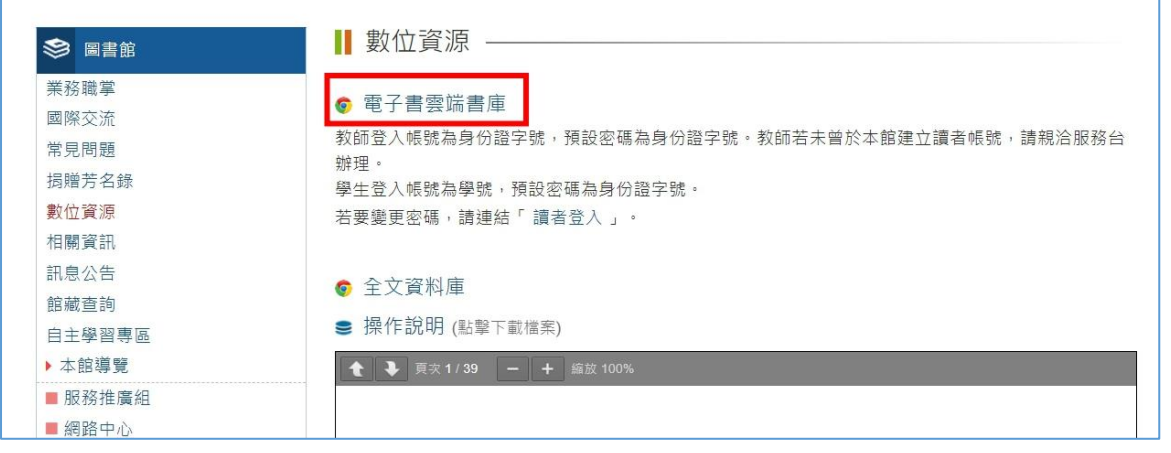

## ◎ Step 3: 「Hyread 成功高中」網頁→點選「登入」

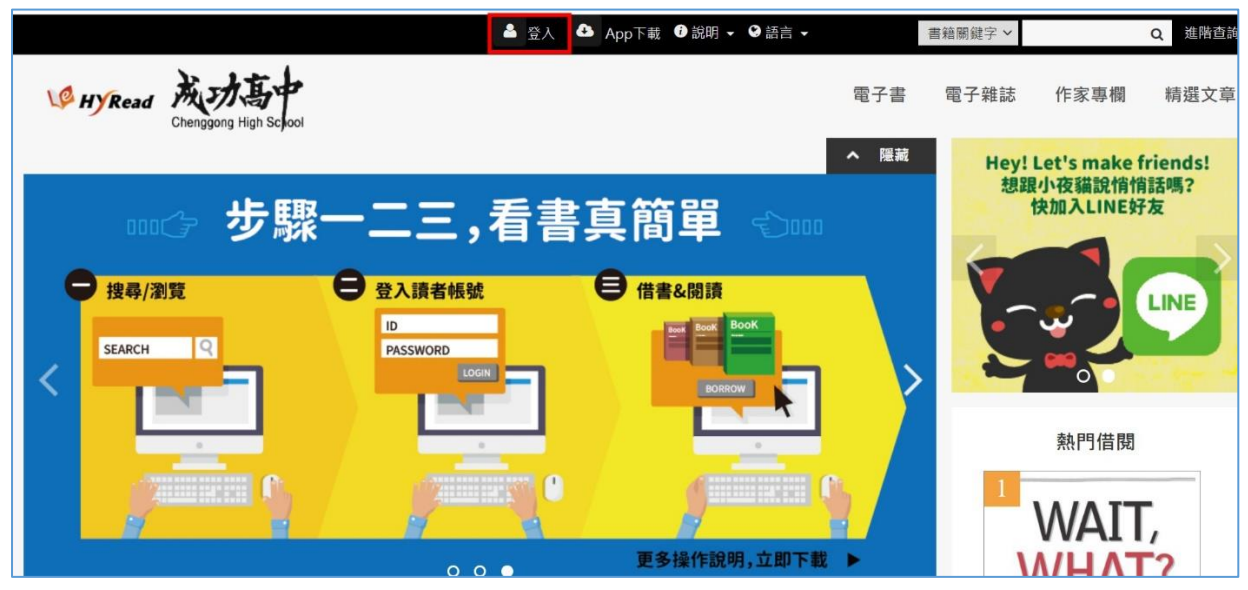

◎ Step 4: 學生帳號為學號,密碼為身份證字號。教師登入帳號與密碼,均為身分證字號。

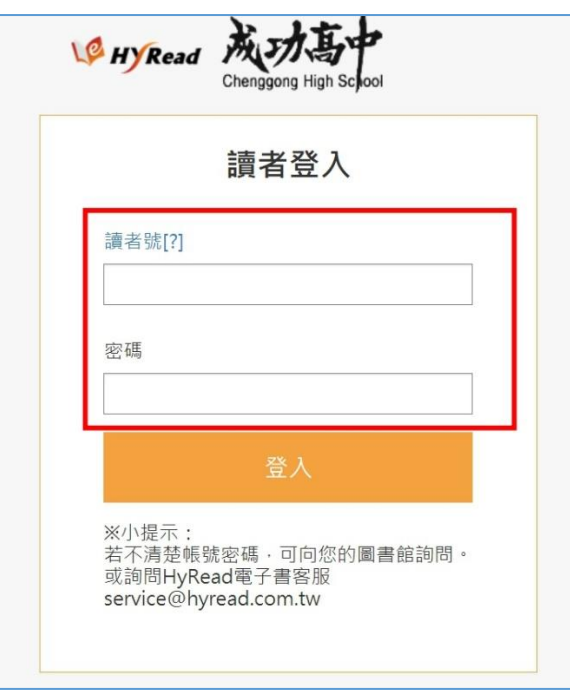

◎ Step 5: 登入後即可享受電子書與電子雜誌閱讀!

■り

English 4U 活用空中美

▲新刊上架诵知

最新發刊: 2021-03-01

話

小日子享生活誌

最新發刊: 2021-03-01<br>雜誌類型: 月刊

**A**新刊上架诵知

39

常春藤解析英語雜誌

最新發刊: 2021-03-01<br>難誌類型 : 月刊

▲新刊上架诵知

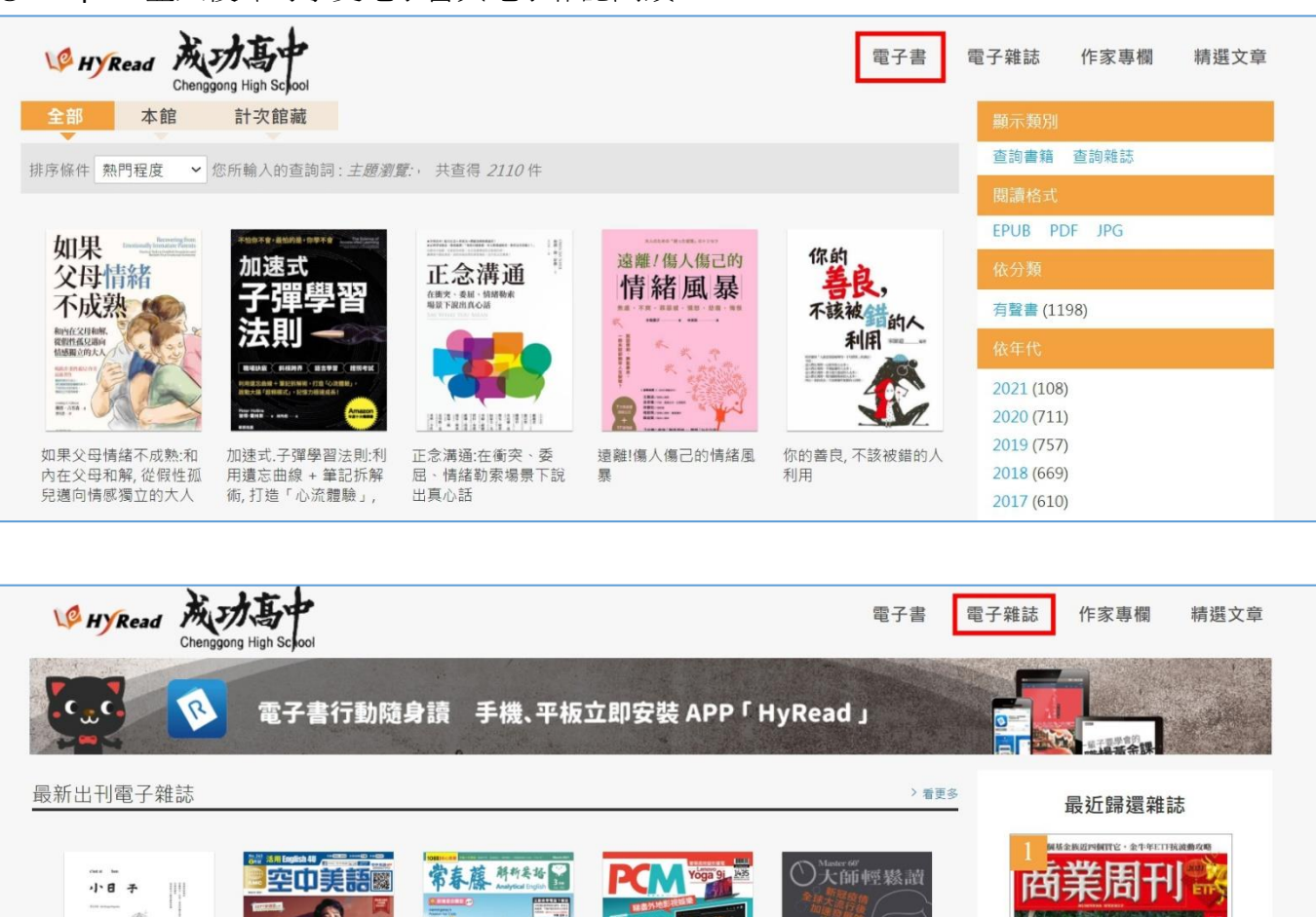

PCM電腦廣場

- 第12021-02-22<br>最新發刊: 2021-02-22<br>雜誌類型: 周刊

**A**新刊上架诵知

 $8 \frac{1}{100}$ 

最新發刊: 2021-02-17<br>雜誌類型: 周刊

▲新刊上架诵知

商業周刊 2021/02/15 [第1735-1736期]:作伙

大師輕鬆讀